iddaaTV menü içerisinde "Canlı Sonuçlar", "Maç Sonuçları" başlıkları kaldırılmış olup. "Canlı Skor / Maç Sonuçları" şeklinde tek bir sayfa olarak güncellenmiştir.

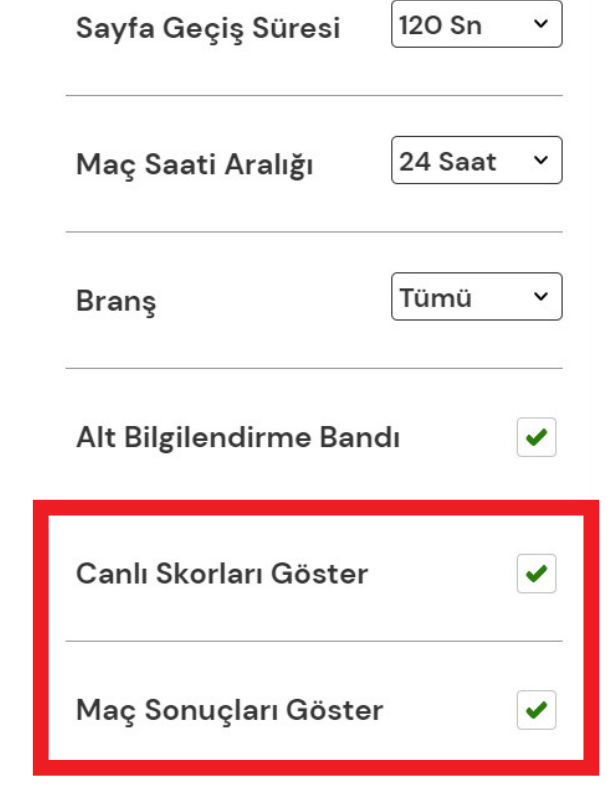

Bayi isterse bu ekranı sadece Canlı Skor veya Maç Sonuçları gösterecek şekilde ayarlayabilecektir. Ayarlar menüsü içerisinden istediği sayfanın tek gösterim özelliğini aktif hale getirebilir.

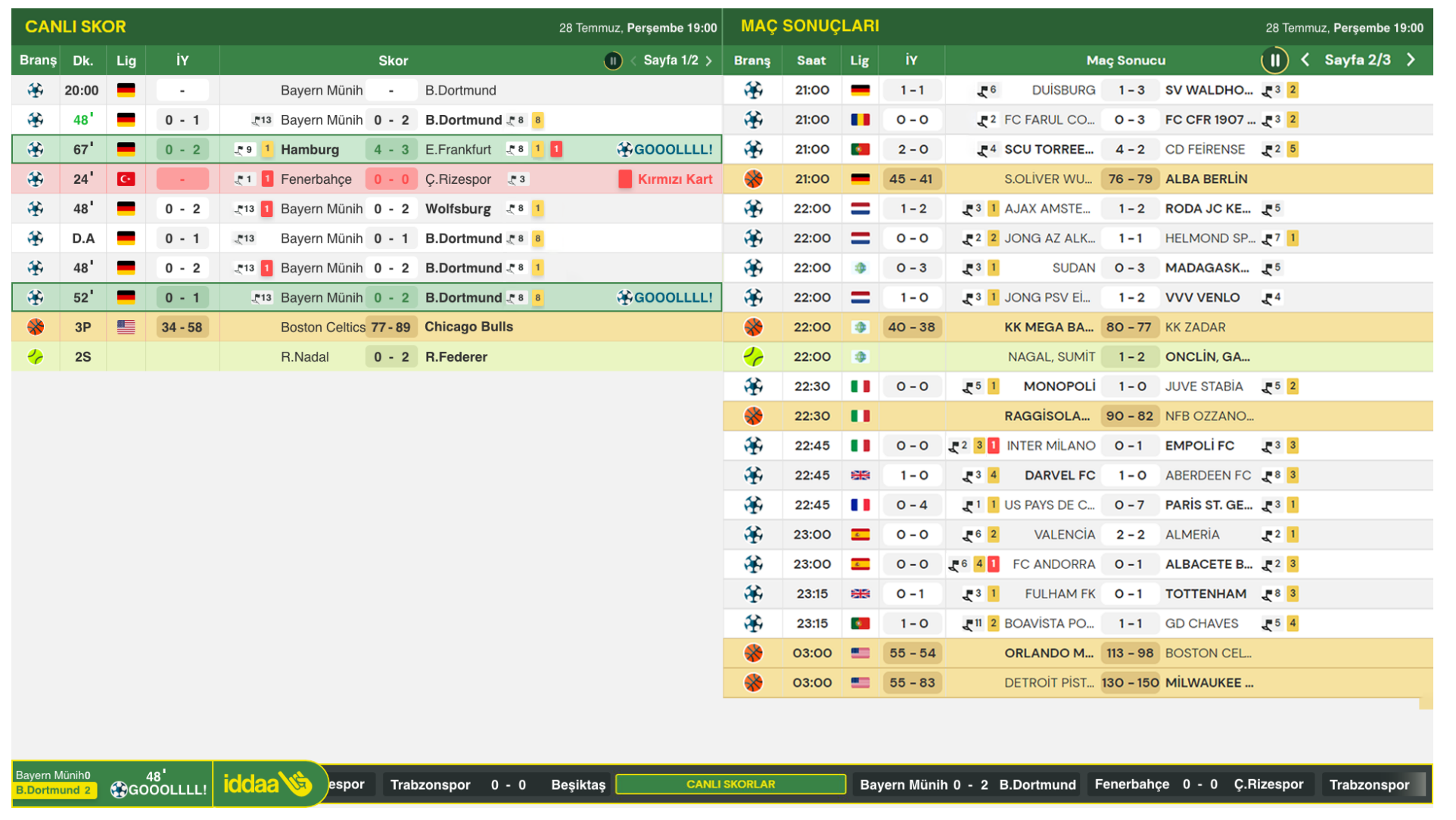

## *iDDAA TV CANLI SKOR / MAÇ SONUÇLARI*

## **Canlı Skor / Maç Sonuçları Sayfası tek bir sayfa olarak birleştirildi.**

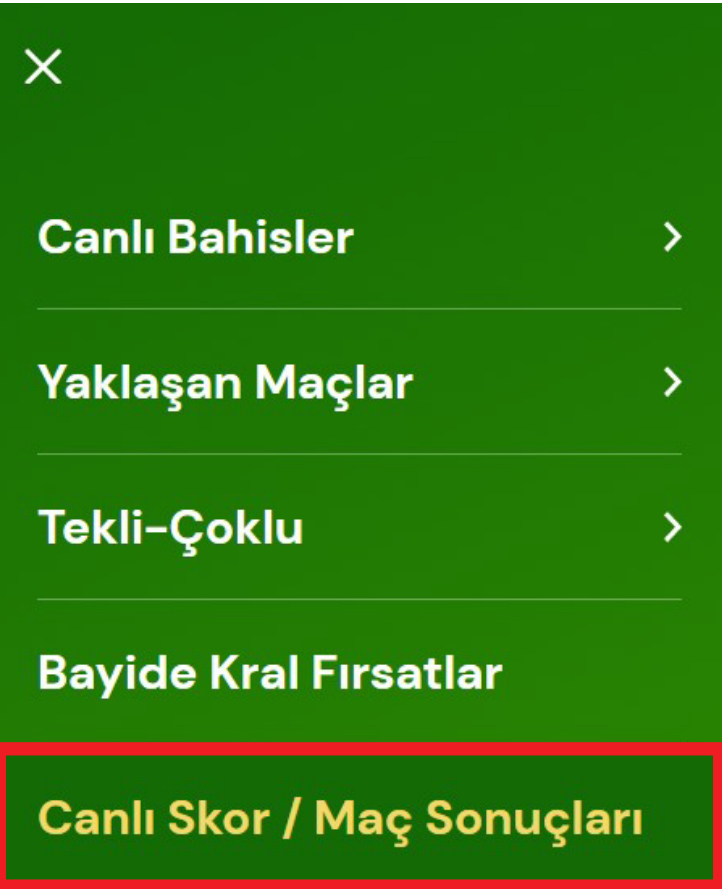

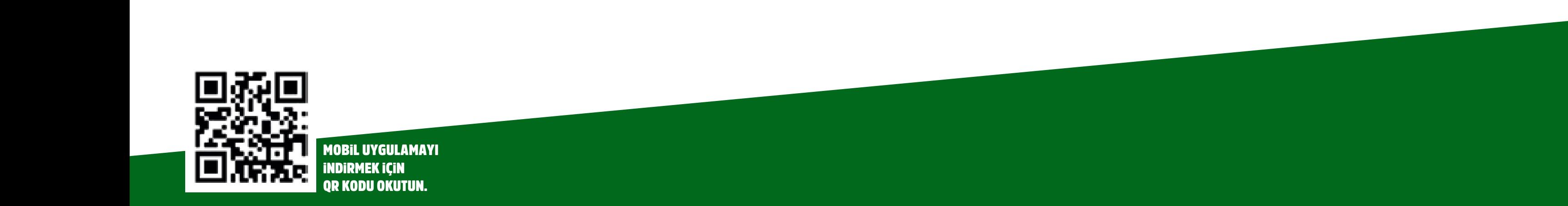

"Canlı Skor / Maç Sonuçları" ekranı sol tarafında Canlı Skorlar, sağ tarafında ise Maç Sonuçları olacak şekilde ikiye bölünmüştür.

Mevcut iddaaTV ekranında 14 karşılaşma sonucu gösterilirken yeni ekranlarda ise 21 karşılaşma sonucu gösterilecek şekilde gösterim sayısı arttırılmıştır.

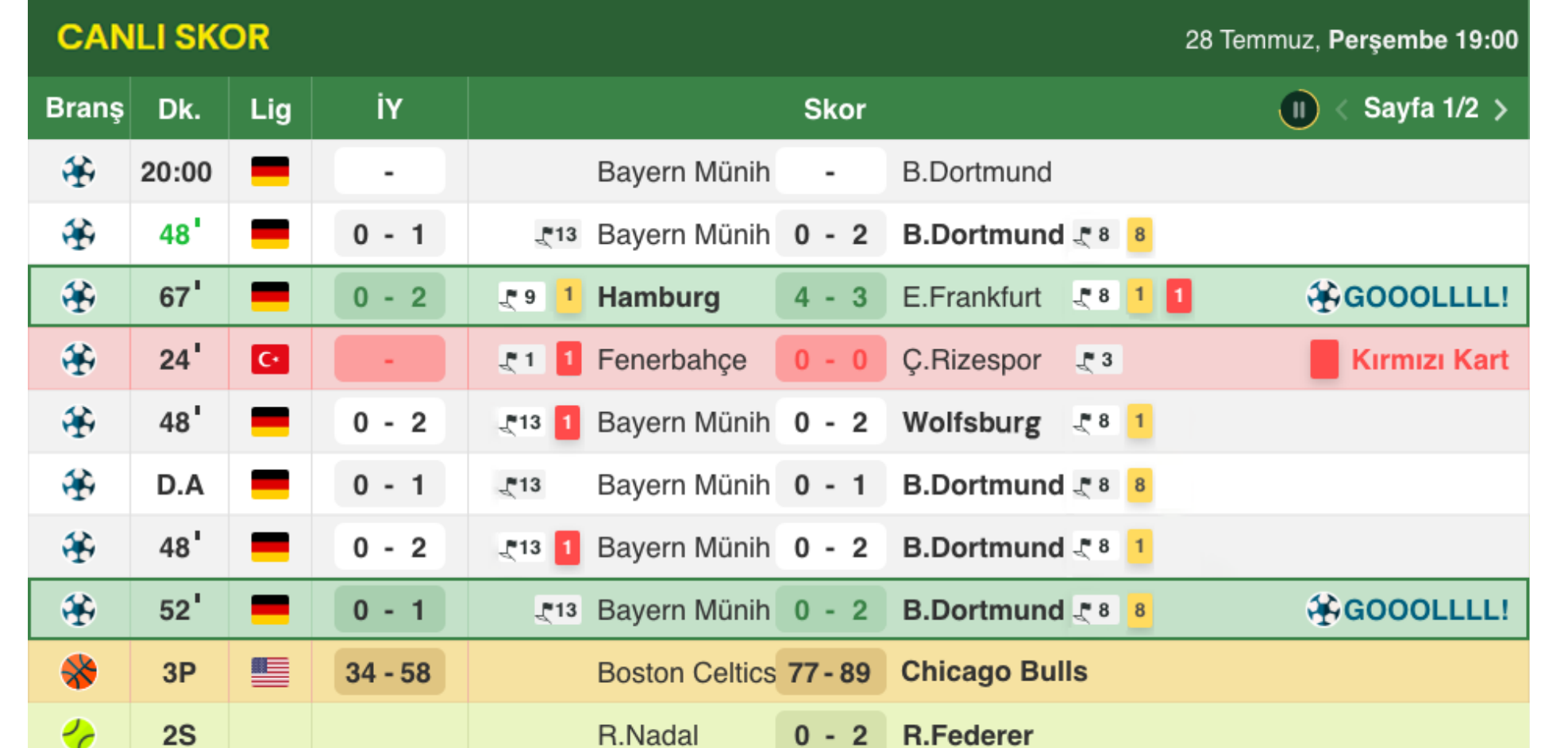

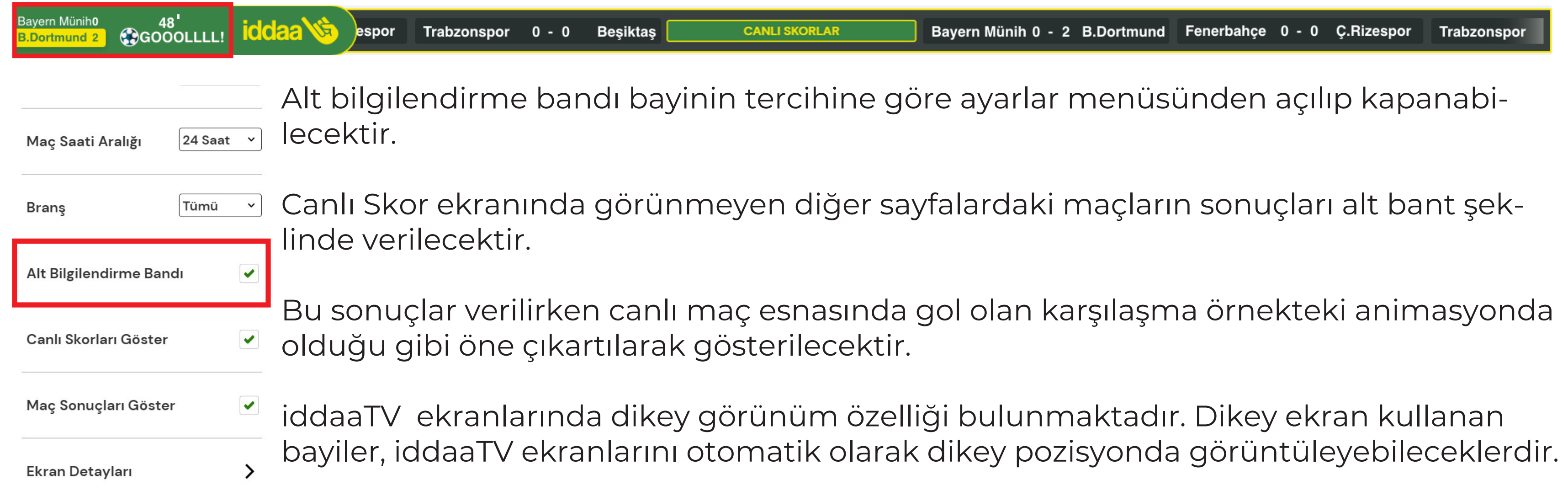

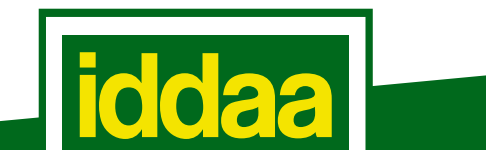

## **Alt Bant Animasyonu**

Tümü

 $\blacktriangledown$ 

**Gol Sesi** 

**Brans** 

Alt Bilgilendirme Bandı

Her iki ekran içinde branş ikonu, dakika bilgisi, ligleri temsilen ülke bayrakları, ilk yarı skoru ve anlık maç skoru yer alacaktır.

Bu listeleme ekranında kazanan taraf her zaman kalın puntolar ile gösterilecektir.

Satırların arka plan renkleri branşlara göre değişecektir. (Örneğin: Tenis yeşil, basketbol turuncu gibi)

Futbol karşılaşmalarında canlı maçlarda gol olduğunda ilgili karşılaşmanın yer aldığı satırda gol efekti çıkmakta ve ilgili satır anlık olarak yeşil çerçeveye alınıp ön plana çıkartılmaktadır.

Futbol karşılaşmalarında canlı maçlarda kırmızı kart olduğunda ilgili karşılaşmanın yer aldığı satırda kırmızı kart efekti çıkmakta ve ilgili satır anlık olarak kırmızı çerçeveye alınıp ön plana çıkartılmaktadır.

Bayi isterse ayarlar menüsünden

göstermek istediği branşa ait

karşılaşmaları seçebilir.